11/7/2018

**XV Convegno Italiano degli Utenti di Stata Bologna, 15-16 November, 2018**

## **Calling External Routines in Stata**

Giovanni Cerulli and Antonio Zinilli

*IRCrES-CNR*

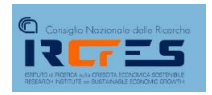

### **Motivation**

Stata allows to call **external routines**, written in other software, to perform specific tasks within Stata

This talk offers some insights on how to develop a **Stata ADO file** embedding an external software routine (R, in this case)

We provide a user-written Stata module **stree**, written to allow users to run regression trees (a Machine Learning technique currently unavailable in Stata) by calling back the R software

 $\overline{2}$ 

### **Three "R ==> Stata" alternatives**

#### **Rcall**

3 Integrating R with Stata by allowing inter-process communication between the two software (Haghish, E.F., 2017) **Rsource** For running an R source program from an inline sequence of lines or from a file, in batch mode from within Stata **shell** Allowing to send commands to your operating system or to enter your operating system for interactive use Very flexible, but a bit timeconsuming to learn Very easy to use, but not really handy for ADO files More general approach, apparently more complicated, but finally easy to use

# The Basics of Decision Trees

Decision trees can be applied to both regression and classification problems

### Example of a Decision Tree

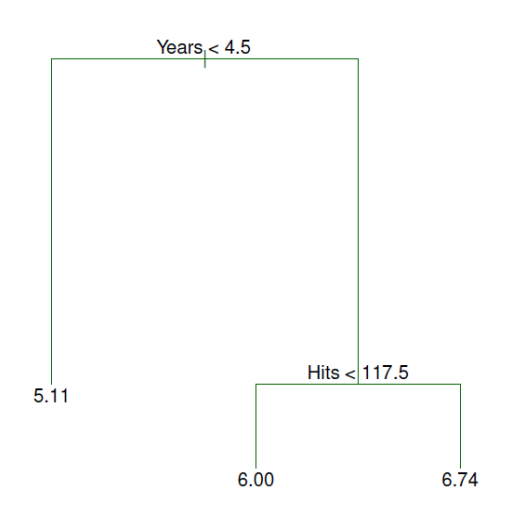

- $\bullet$  For the Hitters data, a regression tree for predicting the log salary of a baseball player, based on the number of years that he has played in the major leagues and the number of hits that he made in the previous year.
- At a given internal node, the label (of the form  $X_i < t_k$ ) indicates the left-hand branch emanating from that split, and the right-hand branch corresponds to  $X_i \geq t_k$ . For instance, the split at the top of the tree results in two large branches. The left-hand branch corresponds to Years $<$ 4.5, and the right-hand branch corresponds to  $\text{Years} \geq 4.5$ .
- $\bullet$  The tree has two internal nodes and three terminal nodes, or leaves. The number in each leaf is the mean of the response for the observations that fall there.

### Interpretation of Results

Years is the most important factor in determining Salary, and players with less experience earn lower salaries than more experienced players.

Given that a player is less experienced, the number of Hits that he made in the previous year seems to play little role in his Salary.

But among players who have been in the major leagues for five or more years, the number of Hits made in the previous year does affect Salary, and players who made more Hits last year tend to have higher salaries.

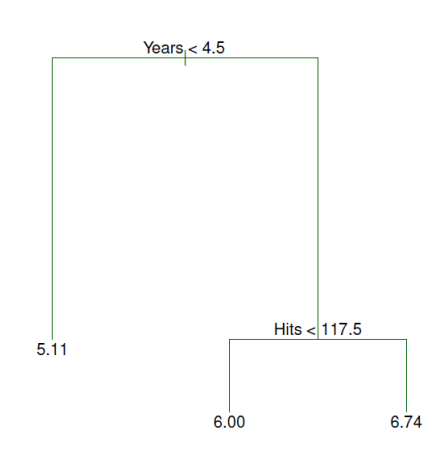

5

#### Finding the optimal number of terminal nodes: Optimal-Tree detection

As other Machine Learning methods facing a bias-variance trade-off, the **optimal tree** is the one "balancing" *bias reduction* and *variance increase*, within the *largest* possible tree *T*<sup>0</sup> obtained from the *training* dataset.

> The problem can be solved via a **penalization** approach, which penalizes too complex trees by at the same time allowing a not too large bias

> > This can be done via **optimal tree-pruning**

### **Example - Regression tree for the Hitters data 1**

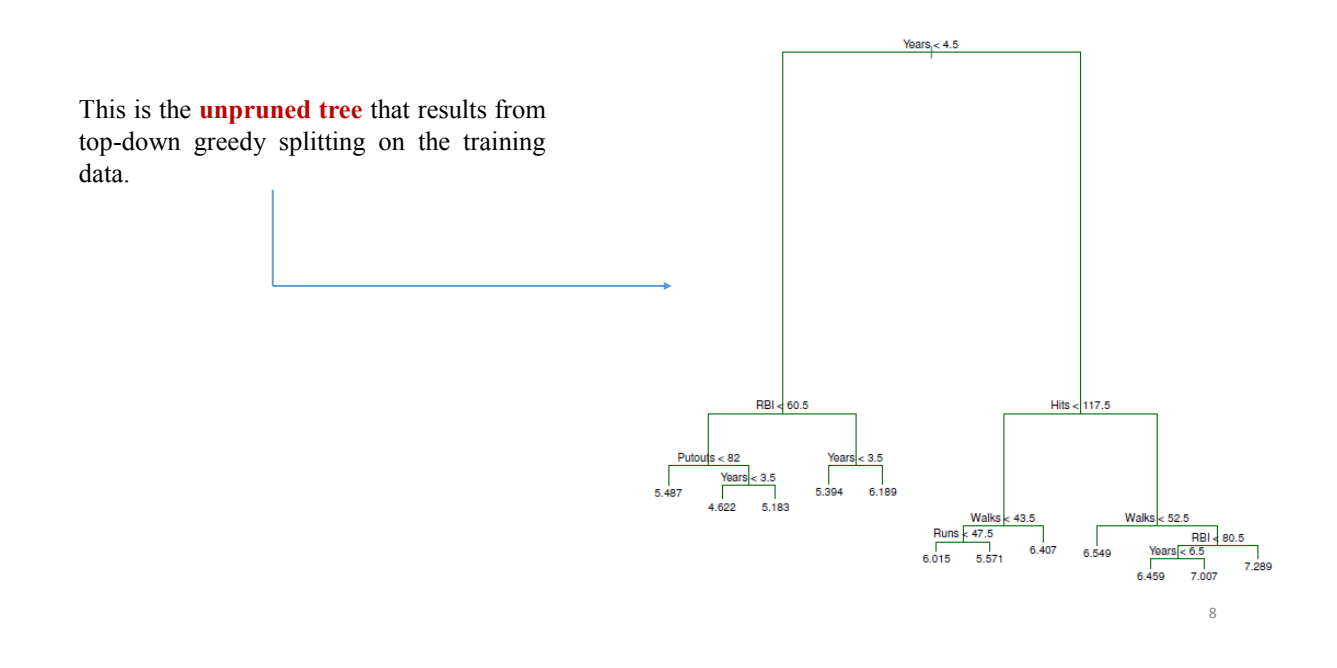

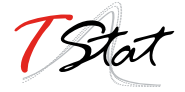

### **Example - Regression tree for the Hitters data 2**

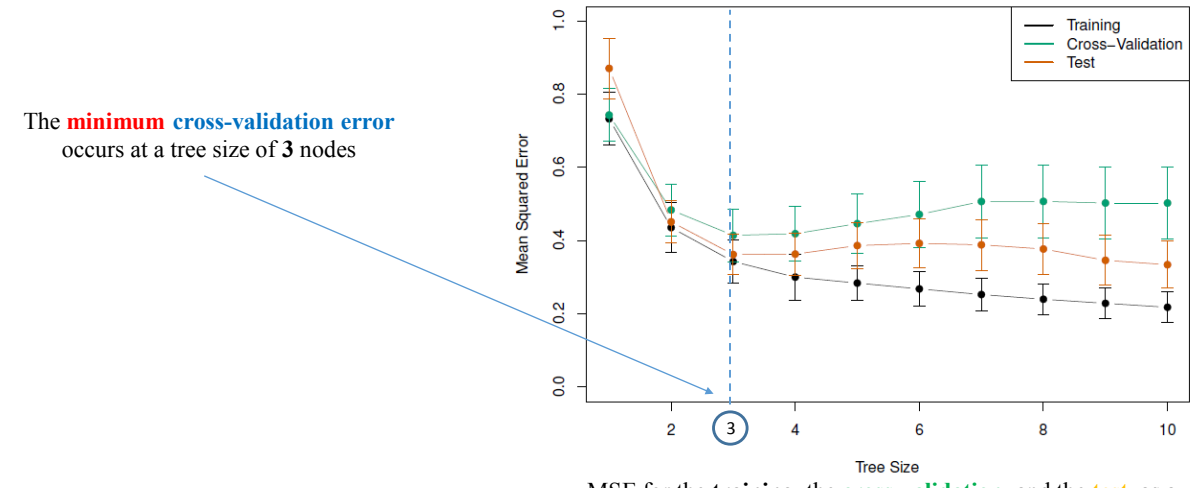

MSE for the **training**, the **cross-validation**, and the **test** as a function of the **number of terminal nodes** in the pruned tree.

### **Example - Regression tree for the Hitters data 3**

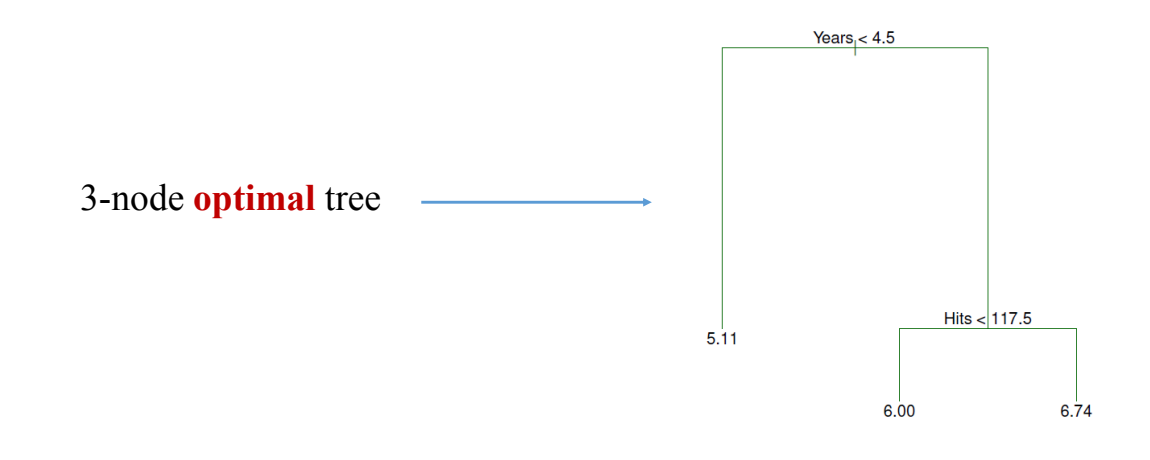

10

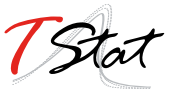

### A Stata/R user-written ADO-file template

- 1. Write **srprog.ado**, a master Stata program calling back Stata subprograms containing R code
- 2. Write **srprog1.ado, srprog2.ado,...** the needed Stata subprograms containing R code and generating an R program called **srprog.R**
- 3. Write the Stata program **runR.ado** executing **srprog.R** via the **shell** Stata command

11

#### A Stata/R user-written ADO-file template – step 1

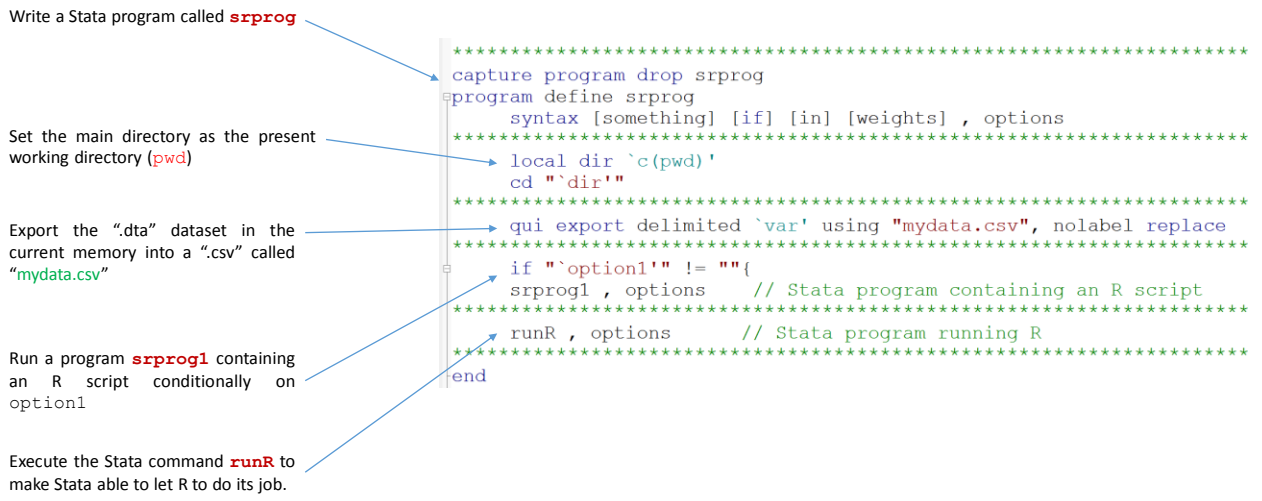

#### A Stata/R user-written ADO-file template – step 2

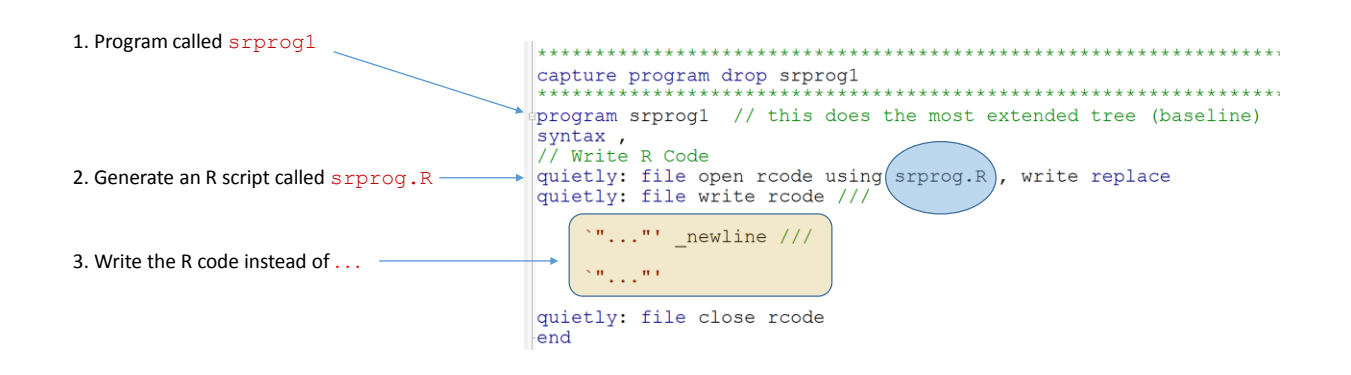

#### A Stata/R user-written ADO-file template – step 3

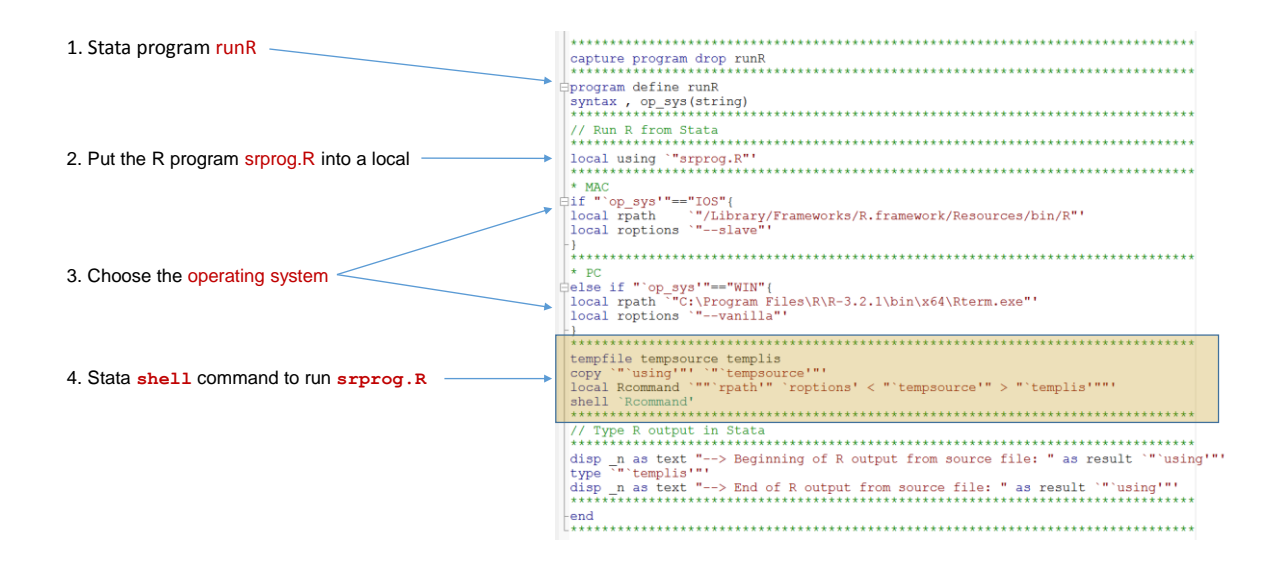

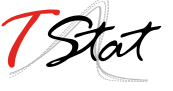

#### **The Stata user-written command stree**

**stree** [*anything*] [*if*] [*in*] [*weights*] , **model**(*modeltype*) **op\_sys**(*ostype*) [**prune**(*integer*) **cv\_tree**]

#### **Options**

**model**(*modeltype*) specifies the type of model, where:

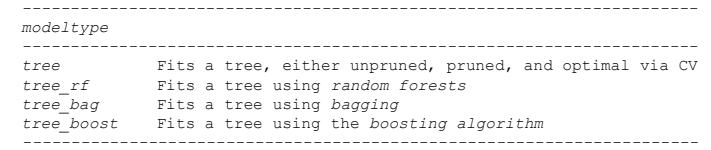

- **op\_sys**(*ostype*) specifies the operating system you are working with. Two options for ostype are available, "WIN" (Windows) and "IOS" (MAC)
- **prune**(*integer*) specifies the optimal pruned tree at size (number of nodes) "integer"; for instance prune(5),  $prune(8)$ , ...
- **cv\_tree** specifies to run "cross-validation" in order to determine the optimal tree size

### **Application to a classification tree (using sctree\*)**

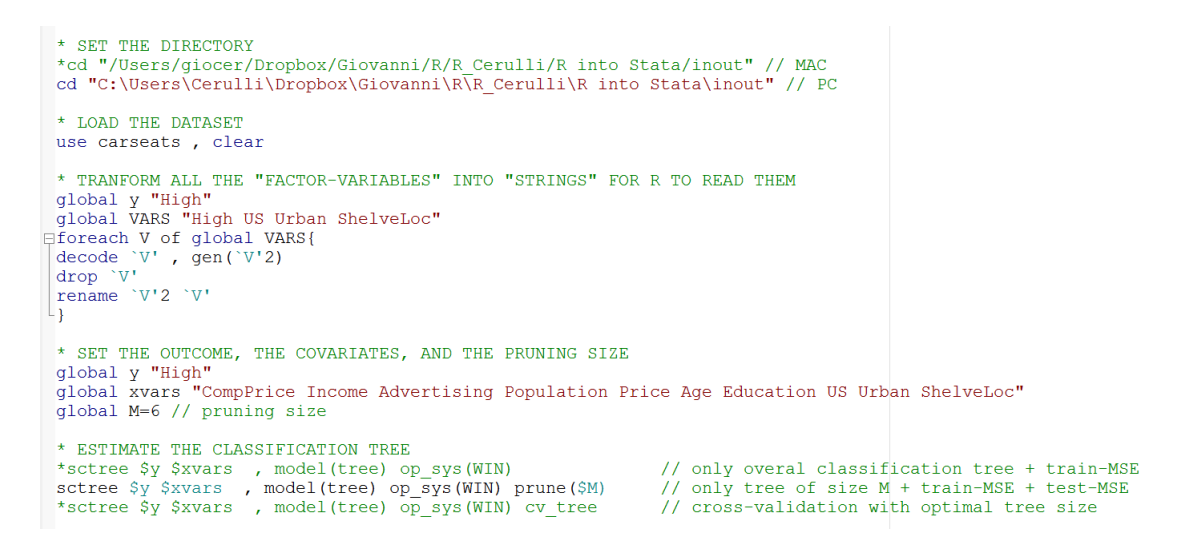

<sup>16</sup> \* For fitting a **regression tree** the companion command is called **srtree**

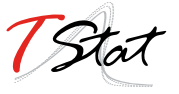

### **R output visible as Stata output - 1**

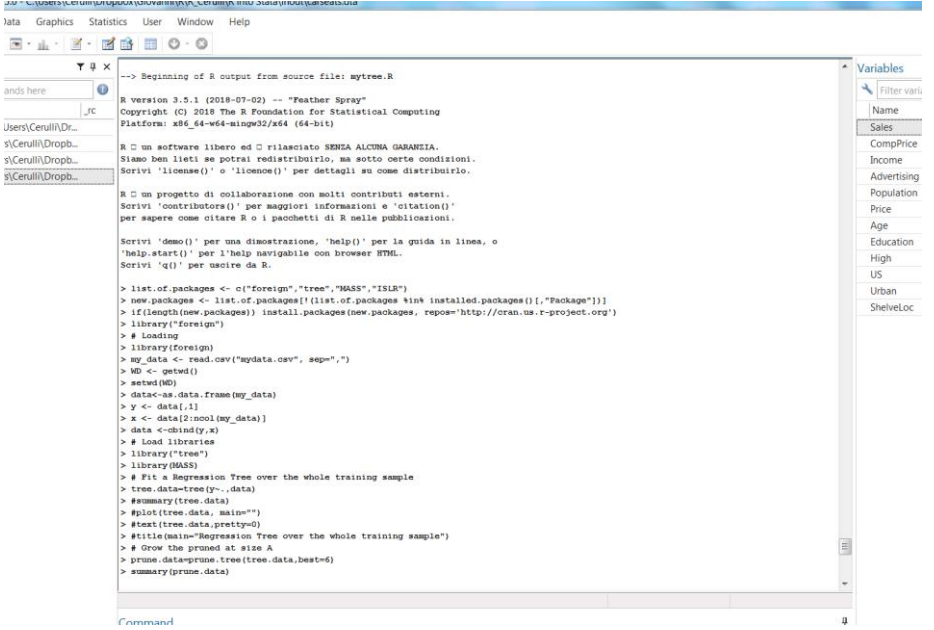

## **R output visible as Stata output - 2**

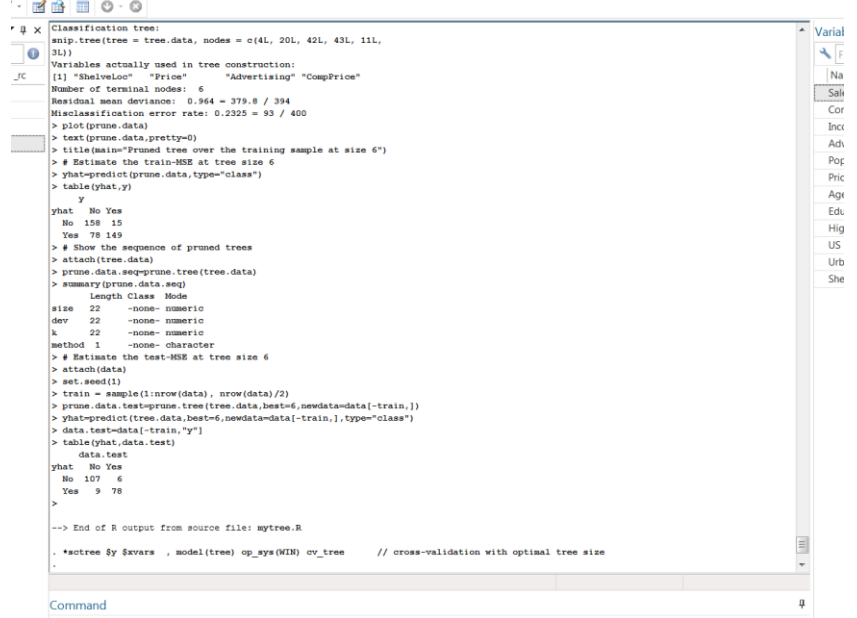

18

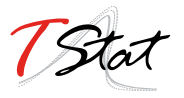

### **R output visible as Stata output - 3**

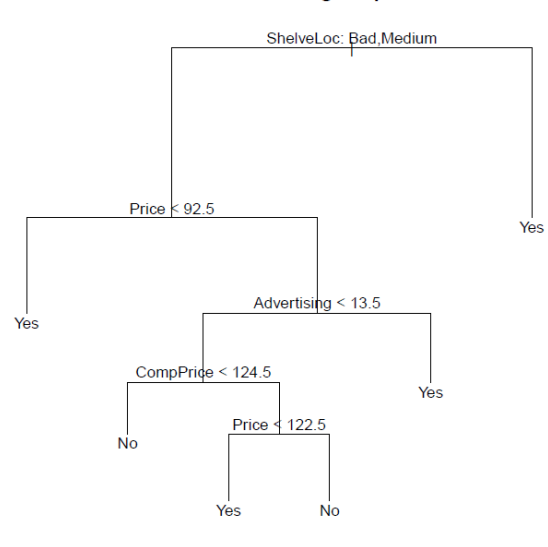

#### Pruned tree over the training sample at size 6

19

### **Optimal tree size via cross-validation - 1**

**sctree \$y \$xvars , model(tree) op\_sys(WIN) cv\_tree**

Regression Tree over the whole training sample

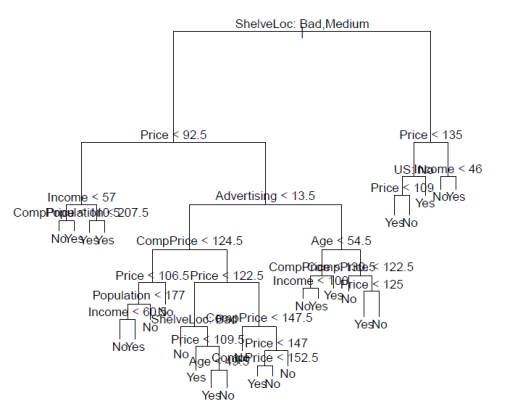

**RSS** sequence of pruned trees over the whole training sample

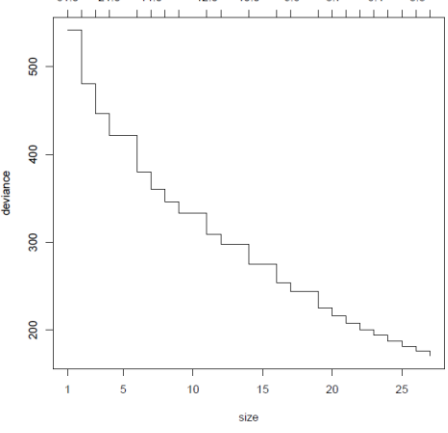

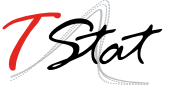

### **Optimal tree size via cross-validation - 2**

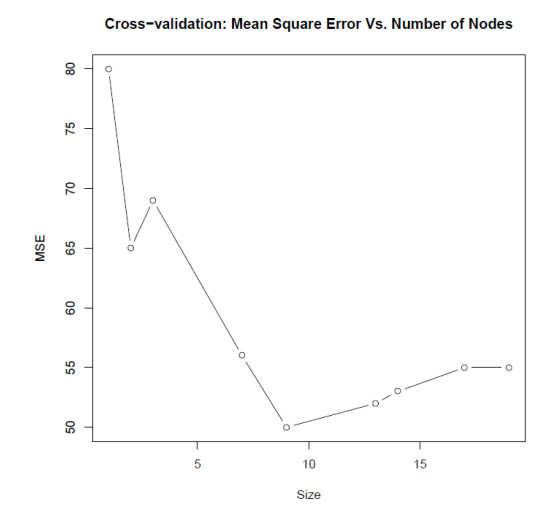

CV-based optimal tree

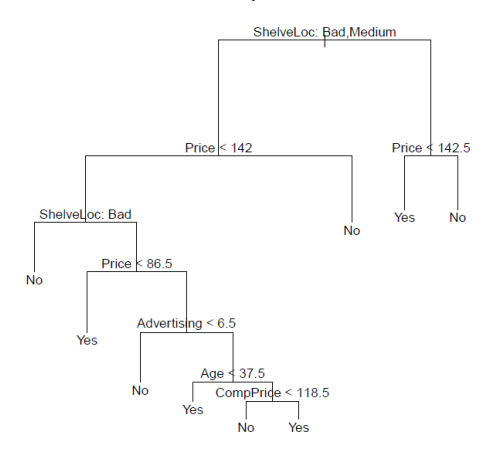

21

## Thanks for your attention

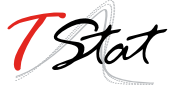